## **Modifier le document que vous avez ouvert avec l'option « Ouvrir le document »**

**Situation :** Vous avez ouvert un document avec l'option « *Ouvrir* ». Mais vous souhaitez maintenant le modifier. L'agent va vous vous offrir la possibilité de l'emprunter si vous voulez le modifier :

Dans un document que vous avez ouvert avec l'option « *Ouvrir le document* », si vous faites des modifications et que vous cliquez sur « *Enregistrer* » :

- Une fenêtre apparait et vous pouvez cliquer sur « *Emprunter le document* ».
- Un fois emprunté, vos modifications seront enregistrées.

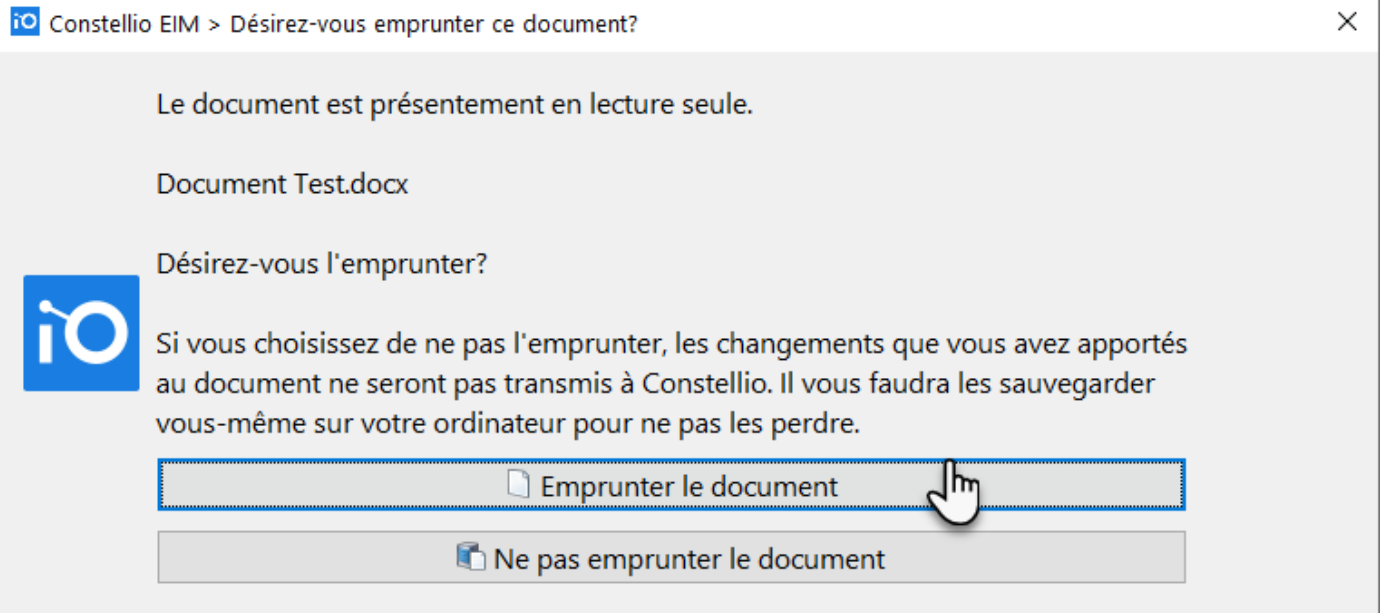

N'oubliez pas de retourner le document quand vous avez terminé de le modifier.

 **Attention** : Si vous choisissez de ne pas emprunter le document, vos modifications **ne seront pas enregistrées.**

\*Pour toutes les informations sur la modification des documents, voir le chapitre 6 du manuel.